#### **Asia Pacific Electronic Public Procurement Network – Supplier Registration**

The government of various countries across the Asia Pacific region are using the In-tend Electronic Government Procurement (e-GP) system for managing their procurement processes.

This document provides guidance for registering on the system.

Registering on this system will allow businesses to bid on tender opportunities for any of these countries, as well as receiving email notifications for any open tenders.

### **How to Register**

From the link [https://in-tendhost.co.uk/adbprocurementnetwork,](https://in-tendhost.co.uk/adbprocurementnetwork) click on the Register link (towards top right of the screen).

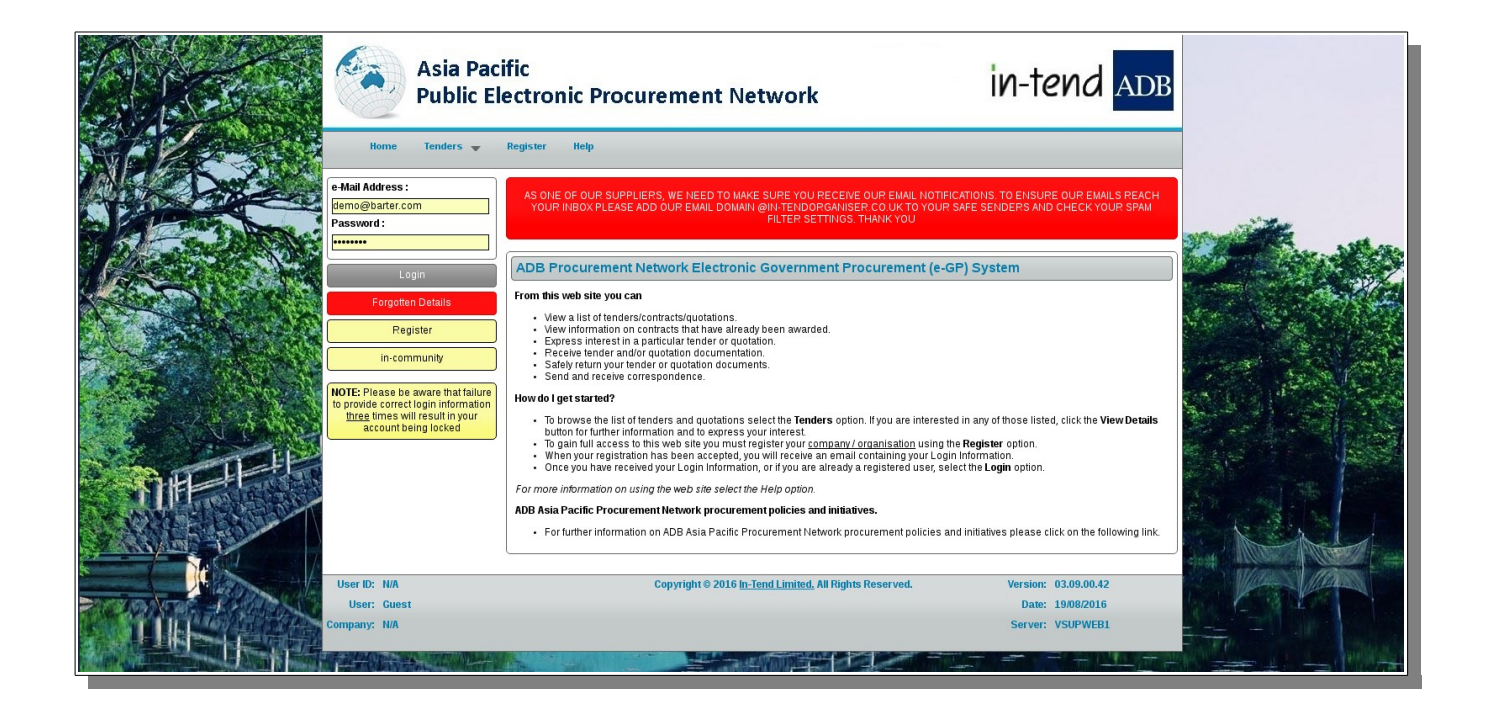

The information required for registration should then be entered. The fields highlighted in yellow are mandatory, so registration cannot be completed unless this information is provided.

The Company Details tab requires basic information on the business, such as the business's address and telephone number.

Accounts for users who will be able to log in to the system can be created simply by providing names, a password and contact details. Note that the email address is important – this will be used to log in to the system and all alerts and notifications will be received through this address.

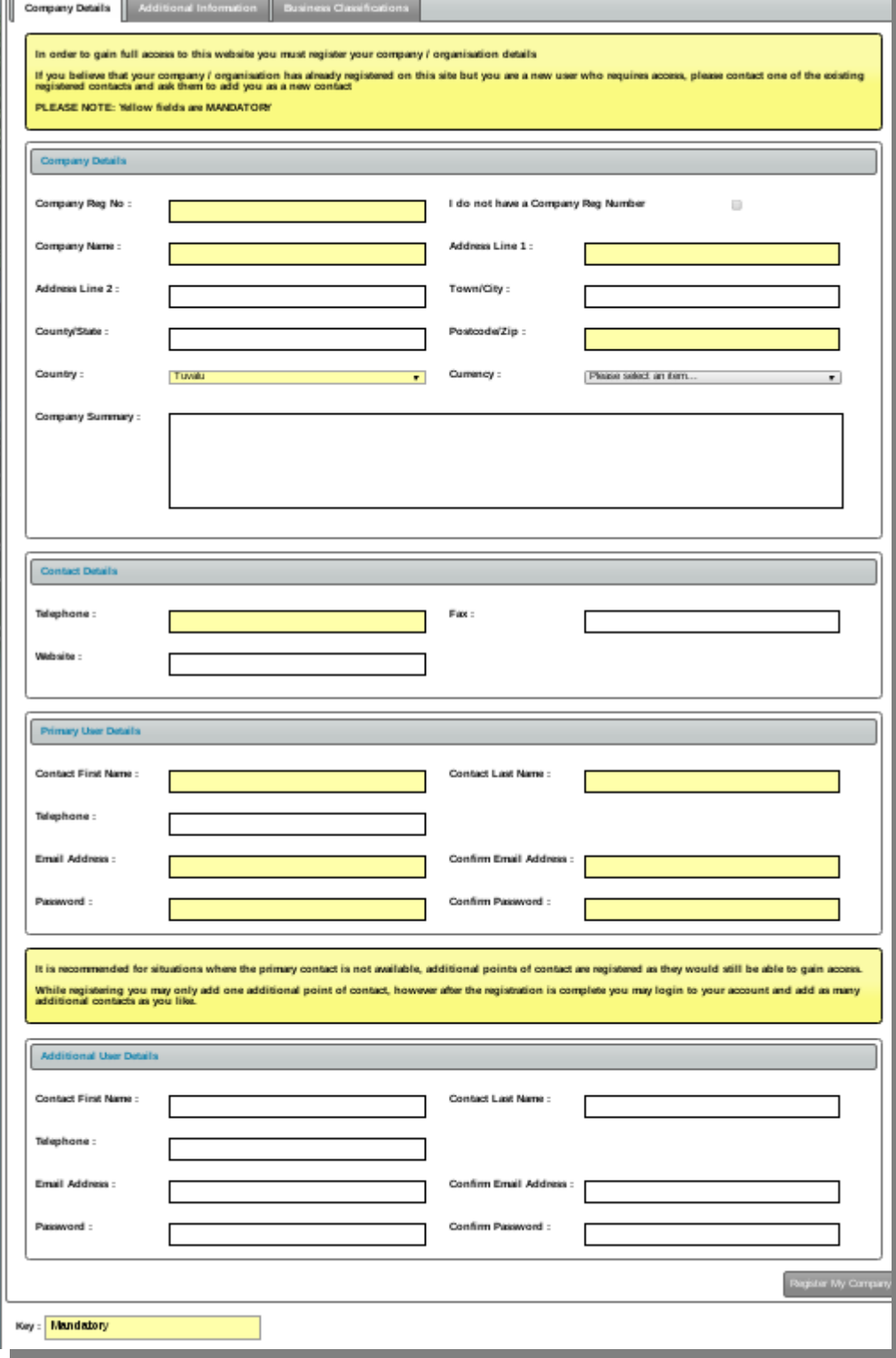

Once all the mandatory information on the Company Details tab has been completed, some information should also be entered on the Additional Information Tab.

This tab requires confirmation that the business is eligible to bid on tender opportunities and accept the terms of registration.

The Countries option allows selection of the countries where tender opportunities are of interest. Please note that this field is provided for information only – opportunities from other countries will still be available and this will not affect any alerts generated from the system.

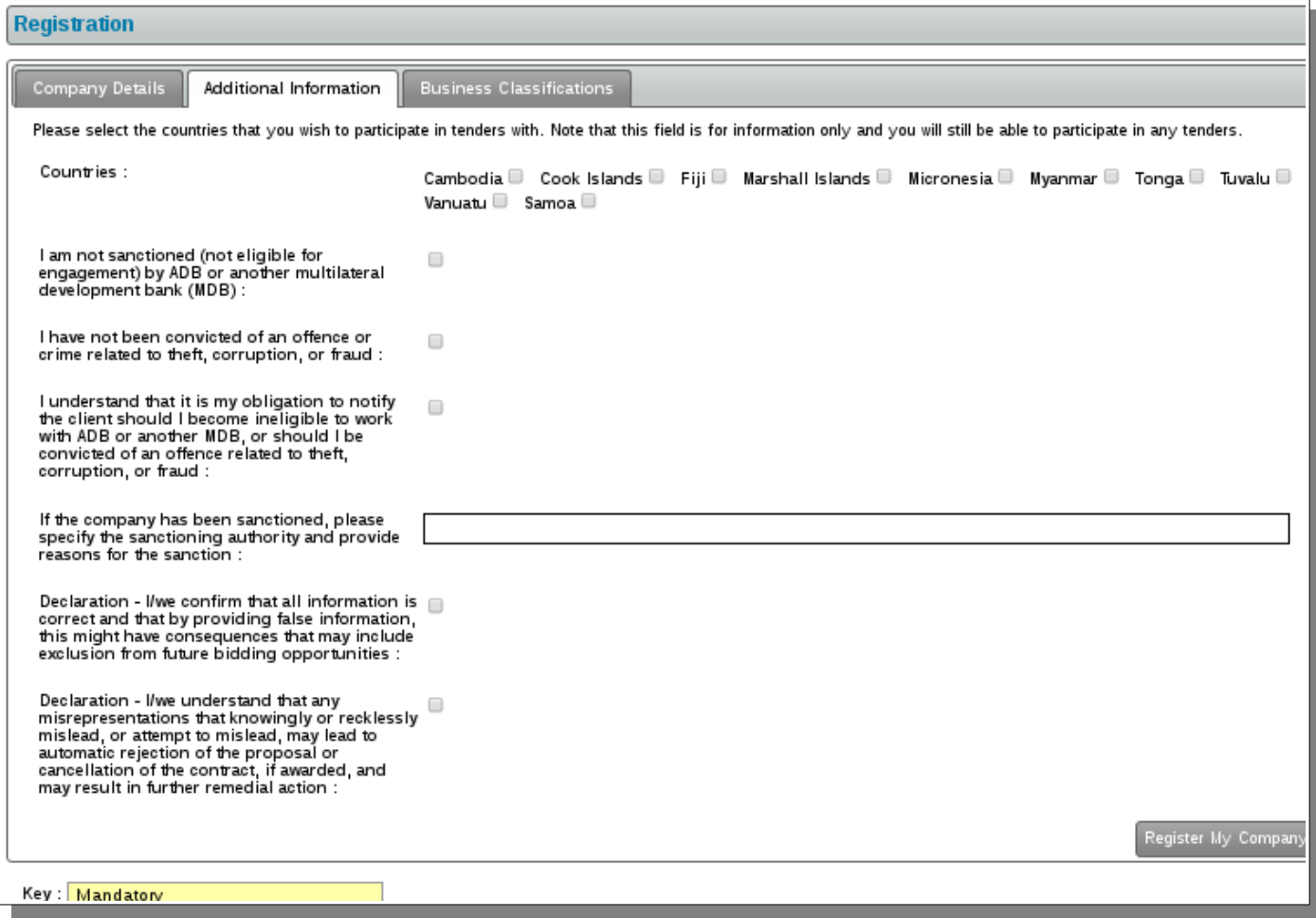

Once the Additional Information tab is complete, the Business Classifications tab allows classification codes to be selected and assigned against the company's account.

When any tender opportunities are published, they will be assigned a business classification. All suppliers with that classification code selected within their profile will then be alerted by email of the tender opportunity.

The classifications selected will determine the tender opportunities that the users within the business are alerted to.

A simple key word search allows for easy identification of the relevant codes(s). Any number of codes can be selected.

In the below example, the business has searched for "computer". If they then select the code "Computer accessories", they would then be alerted by email whenever a new tender opportunity is published with this classification assigned against it.

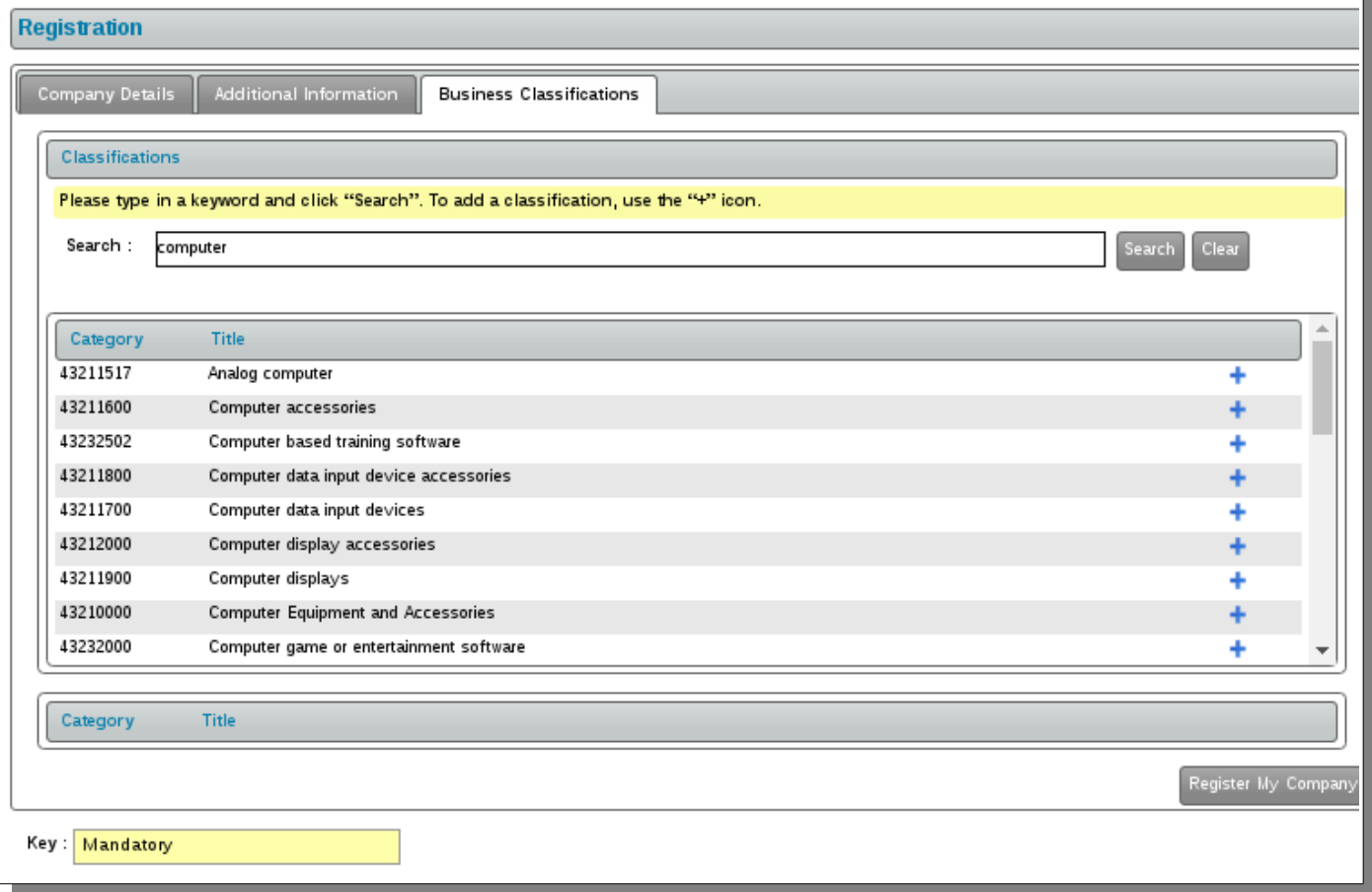

Once all the relevant information has been provided, clicking Register My Company (bottom right of the final tab) will complete the registration process.